# 指名競争入札 作業手順について

### (1)「指名通知書」の確認

①指名通知のメール受信後「電子入札システム」にログイン ⇒ 【調達案件一覧】「表示」

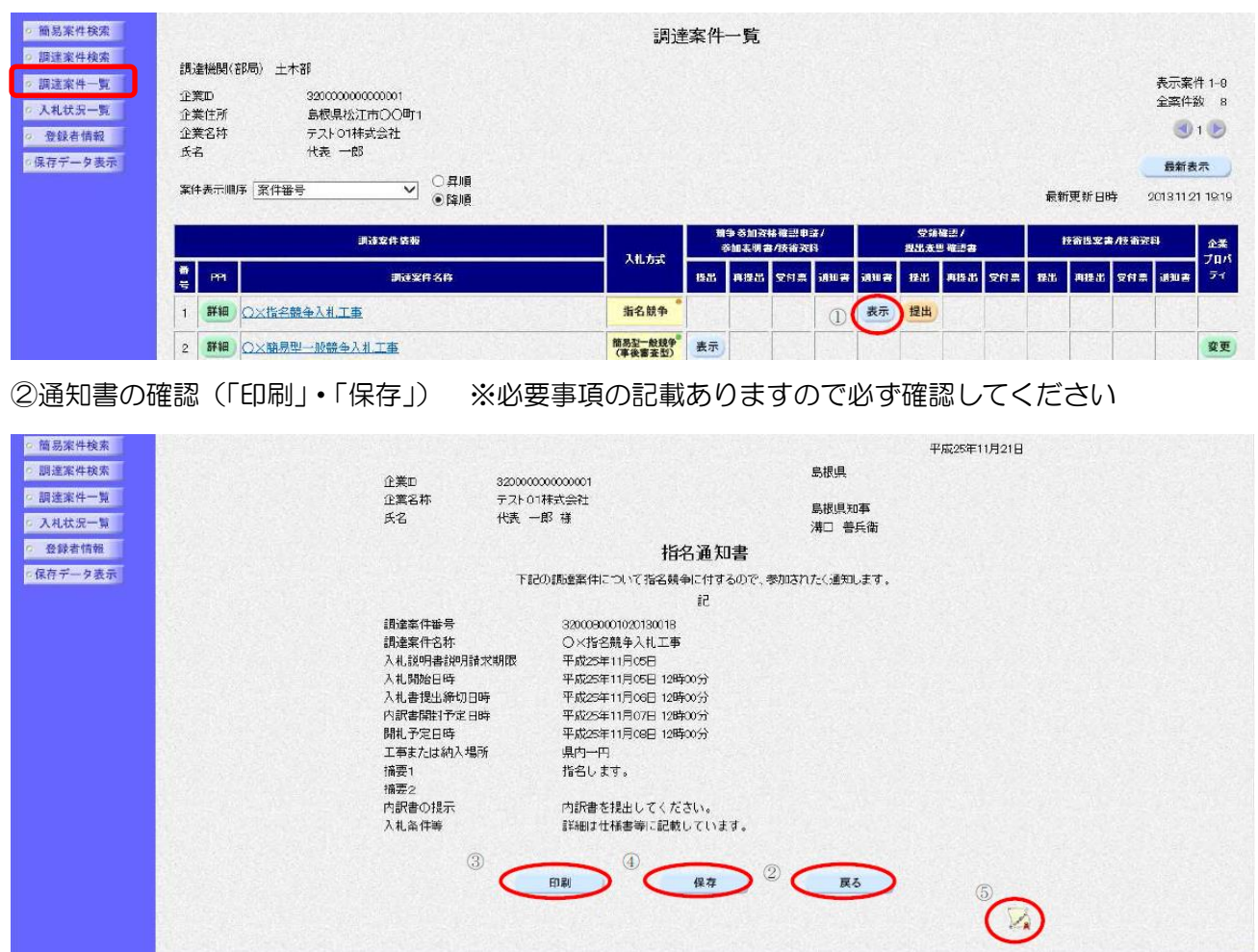

## (2)受領確認書の提出 ※必ず処理を行ってください。

## ①【調達案件一覧】「提出」

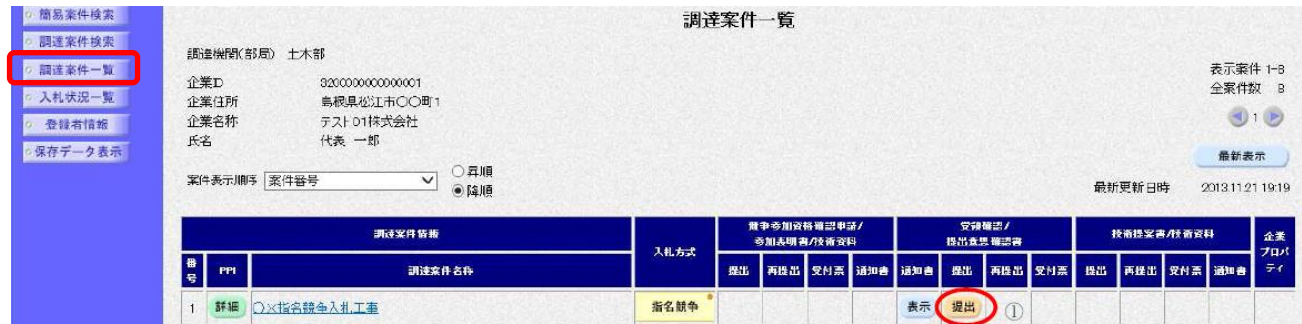

#### ②「提出内容確認」

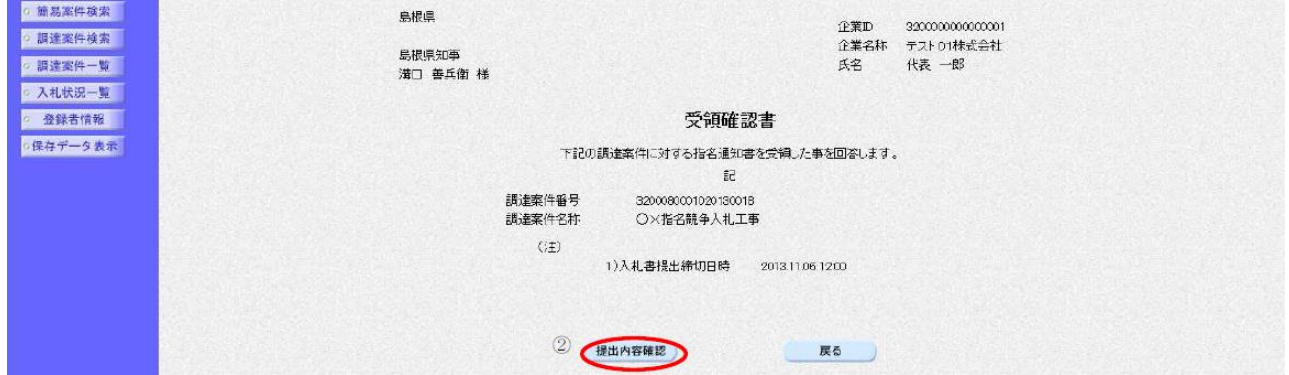

③受領確認書「提出」 参加の意思に関わらず提出必要 ※辞退の場合は別途手続あり

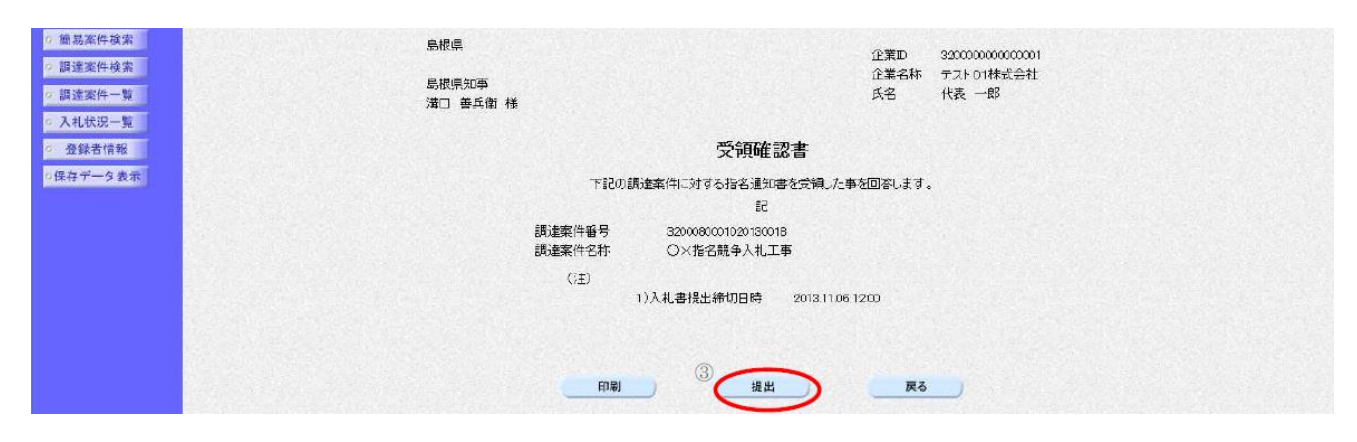

#### (3)入札書・工事費内訳書(必要な場合)の提出

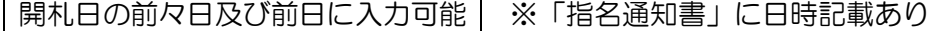

①【入札状況一覧】「入札書提出」

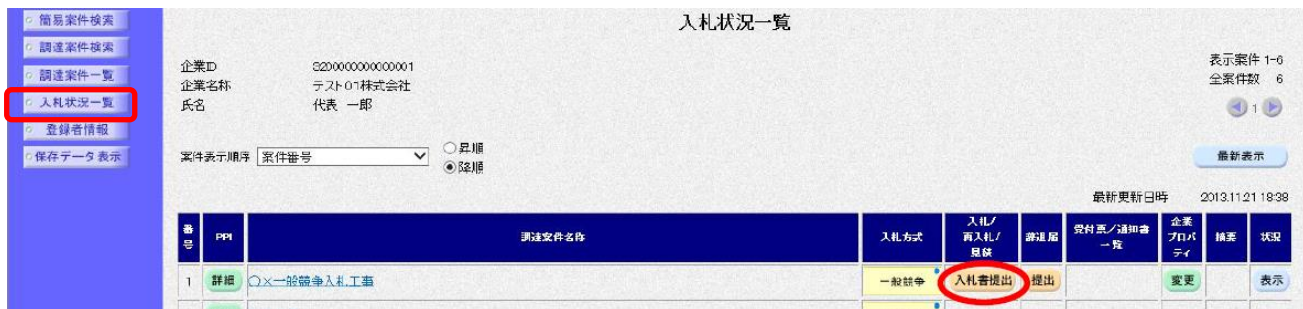

#### ②入札額の入力に併せて「内訳書追加」ボタンにて内訳書のデータ添付

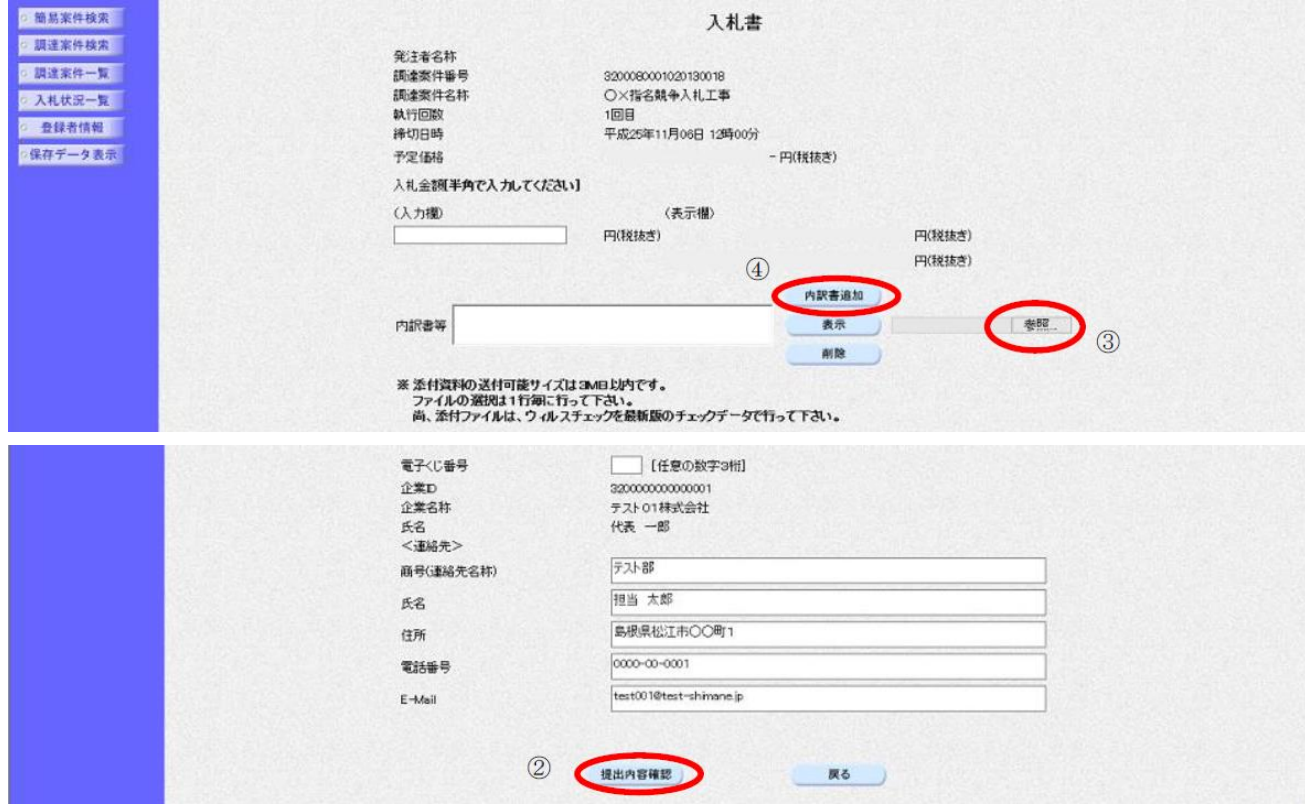